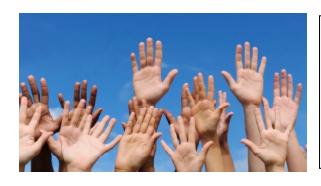

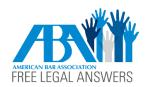

## NEBRASKA FREE LEGAL ANSWERS

www.NE.FreeLegalAnswers.org

- 1. Go to www.Ne.FreeLegalAnswers.org.
- 2. Click on **Get Started**.
- 3. You will be provided with a few instructions. If you want to post a questions online, click Yes.
- 4. Read the User Agreement. If you agree to the terms, click Yes.
- 5. Answer questions about **yourself**. You cannot post questions for someone else. Make sure to include the county where you live, email address, age, income, and confirm your answers.
- 6. If you qualify, create a **password**. Choose a security question and answer to help you if you forget your password.
- 7. If you *do not* qualify, you will be provided with information about other legal resources.
- 8. Check your email for a message that requires you to activate your new account. Login under I am a client User.
- 9. Click Ask a New Question. Verify you are posting a new question by clicking Yes.
- 10. Type your legal question in **500** words or less. Include the type of problem and **all** parties involved. If you do not name **all** parties involved, your question will be withdrawn. Attach any documents that may be helpful to the attorney (e.g., a court document, copy of lease, photographs, letter, etc.)
- 11. Click on **Question Tips** for helpful tips to help you when posting a question.
- 12. Click **Submit**. If an attorney answers your question, you will receive an email with instructions to view the answer.